# 新起征点下利用 Excel 轻松 计算个人所得税

## 李江霞

(东北大学秦皇岛分校 河北秦皇岛 066004)

【摘要】 今年个人所得税调整方案的出台要求企业能够准确地计算出职工代扣代缴的应纳个人所得税额。本文利用 IF 函数和 MAX 函数,介绍了如何在 Excel 环境下计算个人所得税,以期对企业工资管理人员的工作有所帮助。

【关键词】 Excel 个人所得税 IF 函数 MAX 函数

2011 年 6 月 30 日,十一届全国人大常委会通过了修改 个人所得税法的决定,自 2011 年 9 月 1 日开始工资、薪金个 人所得税免征额调至 3 500 元。工资、薪金所得适用七级超额 累进税率。每月取得工资收入后,先减去个人承担的基本养老 保险、医疗保险、失业保险和住房公积金后,再减去 3 500 元 即为应纳税所得额。个人所得税的计算公式如下:应纳个人所 得税额=应纳税所得额×适用税率-速算扣除数=(扣除三险 一金后月收入-3 500)×适用税率-速算扣除数。

笔者以实际操作为例,介绍利用 Excel 计算个人所得税 的两种常见方法,供会计、审计人员参考。

首先,根据单位职工工资项目的构成设计工资表样式,本 文以图 1 格式为例。

### 一、利用 IF 函数计算代扣个人所得税

计算的思路是:如果每月应纳税所得额小于等于 0,则个 人所得税为 0,否则个人所得税等于应纳税所得额乘以所在 档次的税率再减去所在档次的速算扣除数。具体来说,选择单 元格 P4,输入公式如下:

"=ROUND(IF(( $O4-3,500$ )<0,0,IF(( $O4-3,500$ )<

 $1\,500,0.03*(O4-3\,500),IF(O4-3\,500)<4\,500,0.1*(O4 3\,500$ )-105,IF((Q4-3 500)<9 000,0.20  $*($ Q4-3 500)-555, IF $((O4-3500)$  < 35 000, 0.25  $*(O4-3500)$  - 1 005, 0.30  $*$  $(O4-3500)-2755))))$ ),2)"

上述公式采用条件判断的方式逐级排查,找到该工资适 用的级数,计算出相应的应纳税额。其中"O4-3 500"表示应 纳税所得额,即应发工资减去允许税前扣除的项目。

IF 函数可以嵌套七级,本例输入的 IF 函数仅仅套用了五 级。此外,外套 ROUND 函数,可以实现 4 舍 5 入到 2 位小数。

单击单元格 P4,拖动鼠标向下复制公式至 P15,计算出 其他员工的个人所得税,最终结果如图 2 所示。

采用 IF 函数计算个人所得税容易理解,但公式较长,并 且受 IF 函数最多只能嵌套 7 层的限制,应纳税所得额超过 80 000 元以后就不能完成计算了。

二、利用 MAX 函数计算代扣个人所得税

选择单元格 P4,输入公式如下:

"=ROUND(MAX( $(Q4-3500)*(0.03,0.1,0.2,0.25,$  $0.3,0.35,0.45\}$  -{0,105,555,1 005,2 755,5 505,13 505},0),

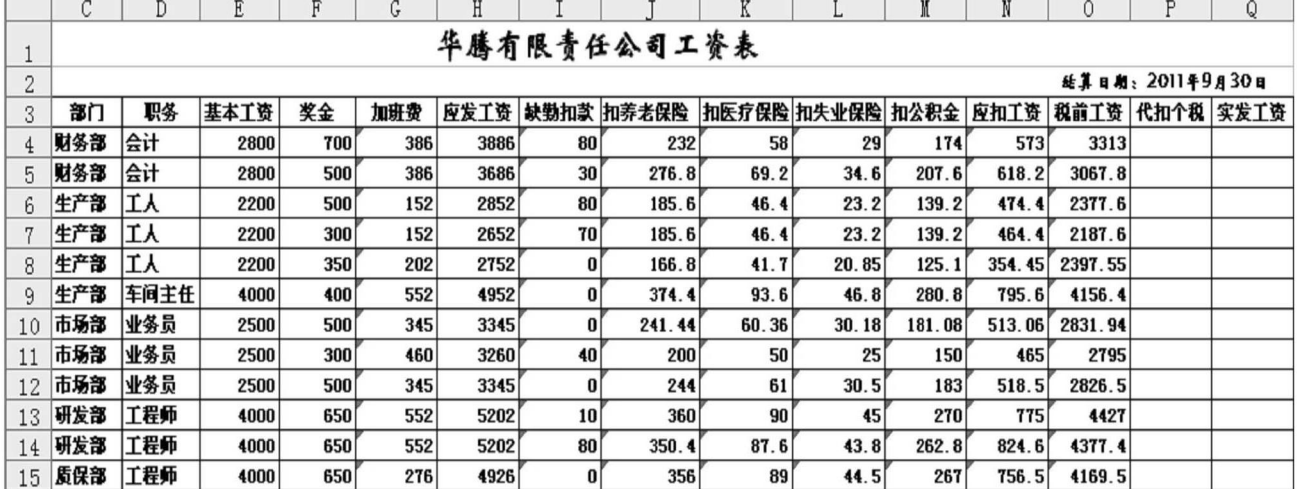

# 运用 Excel 制作先进先出法、 移动加权平均法存货自动计价模型

### 何 燕

(南京人口管理干部学院 南京 210042)

【摘要】 企业采用先进先出法及移动加权平均法进行存货成本核算繁琐且工作量大。本文针对这两种方法,介绍了利 用 Excel2007 制作存货发出自动计价模型的方法。该方法借用函数与工具,在输入各批进货数量、单价及出库数量的条件 下,就能自动计算出存货的出库成本及结存成本,使存货成本核算的效率大为提高。

【关键词】 存货 Excel 先进先出法 移动加权平均法

企业在确定发出存货的实际成本时,可采用先进先出法、 移动加权平均法、月末一次加权平均法、个别计价法等。企业 可以综合考虑存货的特点、实物流转方式和管理要求等,选择 适当的存货计价方法。本文针对先进先出法及移动加权平均 法,通过 Excel2007 设计相应模型,不需编制程序,只借用函 数与工具,在输入各批进货数量、单价及出库数量的条件下, 就能自动计算出存货的出库成本及结存成本,使存货成本核 算的效率大为提高。

一、模型采用的主要函数与工具简介

本文中模型所用到的主要函数包括: ①OR(logical1,

 $2)$ "

其中:{0.03,0.1,0.2,0.25,0.3,0.35,0.45} 是各级税率; {0,105,555,1 005,2 755,5 505,13 505}是各级速算扣除数。

 $MAX((O4-3500)*(0.03,0.1,0.2,0.25,0.3,0.35,0.45)$ -{0,105,555,1 005,2 755,5 505,13 505},0)即税前工资 O4 减去 3 500 乘以各级税率再减去各级速算扣除数,这样得到 的是一个数组,在这个数组中取最大值,就是应缴的税。

此种方法下公式比较简单,如果税率不发生变化就不用 变更公式。

logical2…),在其参数组中,任一参数值为 TRUE,即返回TRUE; 只有当所有参数值均为 FALSE 时才返回 FALSE。例:在某单 元格输入"=OR(D4="",D4="入库")",如果 D4 单元格为空 值或"入库"字样,结果为 TRUE,若为其他字符或公式,结果 为 FALSE<sub>0</sub> $(2)$ if(Logical test,value if true,value if false),判断 Logical\_test 条件是否为真,为真则执行 value\_if\_true,为假则 执行 value if false。例:A1 单元格输入"50",A2 单元格输入"= if(A1>60,"及格","不及格")",结果 A2 单元格内的值为"不 及格"。If 函数非常有用,适用于多种假设前提的分支处理,并 且常是多层 if 函数嵌套使用。③sumproduct(array1,array2,

### 三、其他方法

此外,个人所得税的计算还可以利用Excel 中的VLOOKUP 函数或 INDEX 函数来进行,但二者都需要事先建立辅助数 据表,相对来说比较麻烦;利用 Excel 中的 VBA 编辑器功能 也可以实现个人所得税的计算,但其编程程序对普通会计人 员来说很难理解和接受。

#### 主要参考文献

张道珍.利用 Excel 计算个人所得税的五种方法.财会月  $-11, 2010; 5$ 

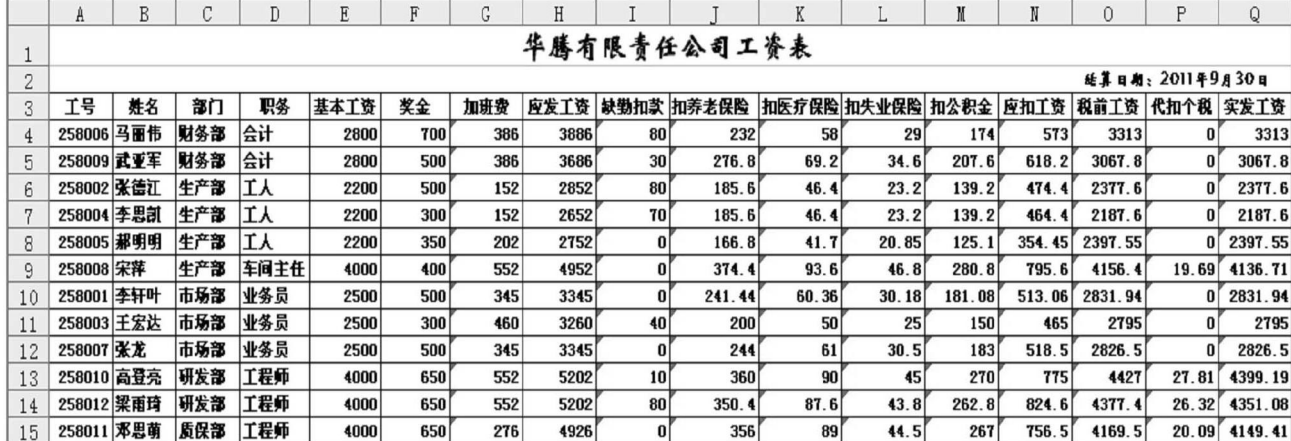

□・54・2011.11上旬